# NF13948 — TÂCHE AUTOMATISÉE ? EXPORTATION COMPTABILITÉ

Voir la carte de la fonctionnalité : [A classer](https://extranet.vega-info.fr/doc-polaris/PP58_—_A_classer#NF13948)

## **Sommaire**

- 1 [Exportation comptabilité des ventes](#page-1-0)
	- 1.1 [Journaux de comptabilité](#page-2-0)
	- 1.2 [Comptes de comptabilité](#page-3-0)
	- 1.3 [Journées de vente exportées](#page-4-0)
	- 1.4 [Tâche automatisée d'exportation comptabilité](#page-5-0)
		- 1.4.1 [Onglet "Définition de la tâche"](#page-5-0)
		- 1.4.2 [Onglet "Options de la tâche"](#page-5-0)
			- 1.4.2.1 [Journaux à exporter](#page-5-0)
			- 1.4.2.2 [Options](#page-5-0)
			- 1.4.2.3 [Cumul par entête de vente](#page-6-0)
			- 1.4.2.4 [Format de l'export](#page-6-0)
			- 1.4.2.5 [Monnaie](#page-6-0)
			- 1.4.2.6 [Extension de fin de fichier](#page-6-0)
			- 1.4.2.7 [Séparateur décimal](#page-6-0)
			- 1.4.2.8 [Script du libellé vente](#page-6-0)
			- 1.4.2.9 [Forcer l'exportation](#page-7-0)
			- 1.4.2.10 [Magasins d'exportation](#page-7-0)
			- 1.4.2.11 [Méthode de sauvegarde](#page-7-0)
			- 1.4.2.12 [Inclure les frais de caisse avec les règlements](#page-7-0)
			- 1.4.2.13 [Inclure les comptes remise](#page-8-0)
			- 1.4.2.14 [Validation](#page-8-0)
			- 1.4.2.15 [Exécution](#page-9-0)

1.5 [Fichier d'exportation comptabilité ventes](#page-10-0)

- <span id="page-1-0"></span>1.5.1 [Format "normal"](#page-10-0)
- 1.5.2 [Format "EBP"](#page-10-0)
- 1.5.3 [Format "QuadraCompta"](#page-11-0)

#### 1.6 [Paramétrage](#page-12-0)

- 2 [Exportation comptabilité des factures](#page-12-0)
	- 2.1 [Versions 8.01 et antérieures](#page-14-0)
		- 2.1.1 [Créer le journal des factures](#page-14-0)
		- 2.1.2 [Créer les comptes de comptabilité de facture](#page-14-0)
		- 2.1.3 [Bons de réception exportés](#page-15-0)
		- 2.1.4 [Tâche automatisée d'exportation comptabilité](#page-15-0)
		- 2.1.5 [Fichier d'exportation comptabilité facture](#page-16-0)
			- 2.1.5.1 [Format "normal"](#page-16-0)
			- 2.1.5.2 [Format "EBP"](#page-17-0)
			- 2.1.5.3 [Format "QuadraCompta"](#page-18-0)

# EXPORTATION COMPTABILITÉ DES VENTES

Il convient de définir avec le client :

- quel format sera exporté (normal ou EBP ...)
- les journaux à exporter (ventes, règlements, frais, factures ...)
- le niveau des comptes :
	- par société
	- $\circ$  ou par magasin si vous avez des comptes de comptabilité différents par magasin. Dans ce cas, veuillez créer autant de comptes de comptabilité que de combinaisons de magasins et d'éléments (produits, règlements, TVA et familles clients).
- le paramétrage des comptes : la liste de tous les comptes comptables (produits, réglements ...)

## <span id="page-2-0"></span>Journaux de comptabilité

Veuillez créer tous les journaux exportés dans la tâche automatisée d'exportation comptabilité.

- Base de travail > Comptabilité > Journaux de comptabilité : vous permet de gérer les journaux.
- 

Créer

- Journal (\*) : nom du journal
- Sélectionner Type (\*) :
	- Ventes client : si vous exportez le journal "Ventes Client" (format normal)
	- <sup>o</sup> Règlement Client : si vous exportez le journal "Règlement Client" (format normal)
	- Ventes simple : pour le format EBP, si vous exportez le journal "Ventes simple"
	- Espèce : pour le format EBP, si vous exportez le journal "Espèce"
	- Remise : si vous exportez le journal "Remise"
- Renseigner le niveau (\*) (Société ou magasin) puis la société ou le magasin.
- Valider

## <span id="page-3-0"></span>Comptes de comptabilité

Veuillez créer tous les comptes de comptabilité des ventes pour les produits, règlements, TVA et familles clients pour chaque niveau concerné (magasin ou société).

Base de travail > Comptabilité > comptes de comptabilité : permet de gérer les comptes de comptabilité.

- Créer
- Renseigner le compte : Nom du compte de comptabilité qui sera exporté dans la colonne N°6 intitulée 'Compte' .
- Niveaux : sélectionner Magasin si les comptes comptables sont différents par magasin ou si un seul magasin est exporté en comptabilité sinon Société puis saisir la société ou le magasin concerné
- Lien : Indique la nature du compte
	- Compte(s) produit :
		- $Lien =$  Produits
		- Table de lien : si compte non générique : sélectionner les RFS dans la liste du bas. Veuillez créer autant de comptes que nécessaire pour sélectionner toutes les RFS utilisées. Attention : penser à cocher les nouvelles RFS crées dans les comptes comptables associés.
	- Compte(s) réglement :
		- Lien = Réglements
		- Table de lien : si "Compte générique" est décoché : sélectionner le règlement et veuillez créer autant de comptes que de modes de règlements utilisés.
		- Attention, si le journal Remise est coché, veuillez créer également un compte dé totalisation générique (cocher "compte générique") correspondant à la contrepartie des remises.
	- Compte(s) client :
		- $Lien = Familles clients$
		- Table de lien : Cocher "Compte générique".
	- Compte(s) de TVA :
		- $\blacksquare$  Lien = TVA
		- Table de lien : si compte non générique, sélectionner la TVA
- Sens = Ventes
- Libellé : libellé du compte (\*)
- Cocher Compte générique si le compte est commun à tous les éléments (produits, règlements, TVA et familles clients), sinon saisir "Table de lien" et créer autant de comptes comptables que de combinaisons d'éléments et niveaux (magasins ou sociétés) .
- Valider.

## <span id="page-4-0"></span>Journées de vente exportées

#### A savoir :

Seules les journées de vente clôturées identifiées par le tag sont exportées en comptabilité. Le programme n'exporte pas les débits crées en mode école (caisse négative).

S'il s'agit des ventes externes saisies en différé , veuillez clôturer toutes les journées de vente à exporter en comptabilité.

NB : Elles sont automatiquement clôturées le 11 du mois suivant.

## <span id="page-5-0"></span>Tâche automatisée d'exportation comptabilité

3 formats d'export sont proposés :

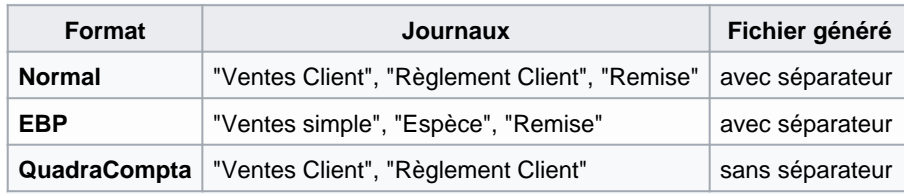

Système > Mes tâches automatisées > Créer

## Onglet "Définition de la tâche"

- Dérouler Import/export
- Sélectionner Exportation comptabilité
- Renseigner le nom, les heures d'exécution, les options de tâche ...

## Onglet "Options de la tâche"

#### Journaux à exporter

- Ventes Client : ventes pour le format "normal" et "Quadra Compta"
- Règlement Client : réglements pour le format "normal" et "Quadra Compta"
- Frais de caisse : obsolète (Frais de caisse pour le format "normal" et "Quadra Compta)
- Ventes simple : ventes pour le format "EBP"
- Espèce : que les mouvements d'espèces pour le format "EBP"
- Remise : remises réglement (correspondant à l'ancienne option "Inclure les comptes remise")
	- RE : Remise caisse
	- RF : Remise fidélité
	- RU : Remise automatique générée par les promotions par ensemble
	- Réglements manuels de type remise

#### **Options**

- Exportation en UTF8
- Entête de fichier : coché par défaut. Si coché, exporte une première ligne de libellé d'entête des colonnes.

#### <span id="page-6-0"></span>Cumul par entête de vente

Coché par défaut. Si coché : l'export génère une écriture cumulée pour tous les débits d'une entête de vente (date, magasin et caisse) sinon génère une écriture par débit d'une journée de vente.

#### Format de l'export

Sélectionner le format pouvant être importé dans votre comptabilité

- Normal
- $\cdot$  FRP
- QuadraCompta

#### Monnaie

Paramétrage du symbole monétaire ("E" par défaut), exporté dans la colonne "Monnaie"

#### Extension de fin de fichier

"csv" par défaut

#### Séparateur décimal

Paramétrage du séparateur décimal des zones montants exportées ("." par défaut).

#### Script du libellé vente

Ce script permet le paramétrage du libellé des ventes correspondant à la colonne N°5 ayant pour titre "Libellé" via des balises. La bulle d'aide du champ vous indique les balises supportées :

- <Magasin> : "Magasin" suivi du code magasin : "Magasin 2" par exemple
- <Caisse> : "Caisse" suivi du N° de caisse : "Caisse 1" par exemple
- <Debit> : "Débit" suivi du N° de débit : "Débit 282-000001" par exemple
- <TypeReg> : Code du règlement (dans le journal des règlements uniquement) : "CD" par exemple pour le règlement chèque différé.
- <LibReg> : Libellé long du règlement défini dans le fichier règlement (dans le journal des règlements uniquement) : "chèque différé" par exemple
- <Code> : Code du bon émis ou retourné (acompte, arrhes, avoir, bon de remise, chèque cadeau).

#### <span id="page-7-0"></span>A savoir :

Attention : le tag <code> ne fonctionne qu'avec le format "EBP" et l'option "Cumul par entête de vente" décochée.

Valeur par défaut : <Magasin>, <Caisse>, <Debit>

Le libellé sera toujours suivi du libellé du compte comptable correspondant à la zone 'Libellé' du compte de comptabilité.

Exemple 1, avec le script par défaut, la colonne N°5 aura pour libellé : "Magasin 2, Caisse 1, Débit 282-000001, libellé du compte"

Exemple 2, avec le script complet <Magasin>, <Caisse>, <Debit>, <TypeReg>, <LibReg> :

- La colonne N°5 du journal des règlements aura pour libellé : "Magasin 2, Caisse 1, Débit 282-000002, cc, carte de crédit, Libellé compte"
- La colonne N°5 du journal des ventes aura pour libellé : "Magasin 2, Caisse 1, Débit 282-000001, , , Libellé compte"

Exemple 3., avec le script complet <Magasin>, <Caisse>, <Debit>, <TypeReg>, <LibReg>, <Code> et le format EBP :

La colonne N°5 du journal des "ventes simple" aura pour libellé : Magasin 1, Caisse 1, Débit 899-000003, 2808990000073, Ra, retour avoir

#### Forcer l'exportation

Par défaut la tâche automatisée exporte toutes les journées de vente clôturées n'ayant jamais été exportées

Cocher cette case pour forcer la ré-exportation des journées de vente sur la période : date début à date de fin.

#### Magasins d'exportation

Cocher les magasins concernés dans la liste.

#### Méthode de sauvegarde

Sélectionner le support de la sauvegarde.

"Chemin sur le serveur" pour l'enregistrer sur le disque dur et renseigner la zone Chemin.

#### Inclure les frais de caisse avec les règlements

si coché : les frais de caisse seront inclus dans le journal des règlements

<span id="page-8-0"></span>si décoché : les frais de caisse seront générés dans le journal des frais (à définir) mais attention, l'écriture de frais ne sera pas équilibrée car elle ne génére pas la contrepartie espèces.

#### Inclure les comptes remise

Cette option n'est plus disponible [Modèle:Apartirde](https://extranet.vega-info.fr/doc-polaris/index.php?title=Modèle:Apartirde&action=edit&redlink=1) , veuillez utiliser le journal "Remise". Si elle est cochée, cette option permet d'exporter le CA Brut Règlement hors remises règlement et les comptes remises règlement (correspondant au CA Net du détail des ventes après déduction des remises, promotions et soldes à la ligne). Les remises réglement incluent les :

- RE : Remise caisse
- RF : Remise fidélité
- RU : Remise automatique générée par les promotions par ensemble
- Réglements manuels de type remise

#### A savoir :

Attention, en cas de solde ou promotion ou remise à la ligne, c'est le CA net des ventes qui sera exporté.

Exemple N°1 : remise réglement de 10% avec 'Inclure les comptes remise' cochée :

- Ligne vente : PVTTC Brut=100€, CA net TTC ventes=100€
- Réglement : RE=10€, CC=90€.
- Exporté en compta : 100€ avec mention RE=10€

Exemple N°2 : remise réglement de 10% avec 'Inclure les comptes remise' décochée :

- Ligne vente : PVTTC Brut=100€, CA net TTC ventes=100€
- Réglement : RE=10€, CC=90€.
- Exporté en compta : 90€

Exemple N°3 : promotion à la ligne de 10% avec 'Inclure les comptes remise' cochée ou décochée :

- Ligne vente : PVTTC Brut=100€ Promotion ligne 10% (10€), CA net TTC ventes=90€
- Réglement : CC=90€.
- Exporté en compta : 90€

#### Validation

Valider

#### <span id="page-9-0"></span>Exécution

Lors du paramétrage et tests, vous pouvez passer en "mode isolation" pour effectuer les essais.

Cliquer sur Démarrer pour exécuter la tâche (ou sur Sauver et tester en modification de la tâche automatisée).

La tâche automatisée exporte toutes les journées de vente clôturées n'ayant jamais été exportées sauf si l'option "Forcer l'exportation" est cochée.

Vous pouvez consulter les éventuelles erreurs (de paramétrage de compte, journal ...) dans la messagerie Système > Ma messagerie ). Par exemple :

Bonjour, Vous recevez ce message pour vous prévenir que conformément à votre demande, la tâche «export compta facture normal» a été exécutée sur le service de réplication «beatrice-2018». La tâche a renvoyé les erreurs suivantes : logger.UEG\_Exception: 0x009000057 : Erreur de paramétrage des comptes de comptabilité : Le code journal n'existe pas

Le "JET" signale l'exportation : (Utilitaires > Infos service > onglet "JET" ) :

6618 mardi 27 mars 2018 14:28:43 1082 180 Transfert en comptabilité Journal de type Vente 6619 mardi 27 mars 2018 14:28:43 1082 180 Transfert en comptabilité Journal de type Reglement

Journal (Utilitaires > Infos service > onglet "Journal" )

757 14:28:43 Information crontask - - pGIVBjoE12 - Exécution de la tâche CRON «exportation comptabilité ventes, réglements» (ECompta|piu\_ECompta.TacheCompta) 758 14:28:43 Audit crontask - - pGIVBjoE12 - NF525 (opération n°180) : Transfert en comptabilité. Journal de type Vente 759 14:28:43 Audit crontask - - pGIVBjoE12 - NF525 (opération n°180) : Transfert en comptabilité. Journal de type Reglement

## <span id="page-10-0"></span>Fichier d'exportation comptabilité ventes

## Format "normal"

Un exemple de fichier exporté avec les valeurs par défaut de la tâche automatisée et des comptes non significatifs :

- Format = "normal"
- "Script du libellé bon" par défaut = "<Magasin>, <Caisse>, <Debit>"
- 1. Journal : Journal
- 2. Date : date
- 3. Jour : jour
- 4. npiece : non renseignée
- 5. Libellé : correspondant au "Script du libellé vente" suivi du libellé du compte
- 6. Compte : Compte comptable
- 7. Crédit : Montant crédité
- 8. Débit : montant débité
- 9. Info1 : 1ière information du libellé (Magasin)
- 10. Info2 : 2ième information du libellé (Caisse)
- 11. Info3 : 2ième information du libellé (débit)
- 12. : Code règlement (journal des règlements)
- 13. : Libellé long du règlement (journal des règlements)

Journal;Date;Jour;npiece;Libellé;Compte;Crédit;Débit;Info1;Info2;Info3 JNAL\_VTE;2018-03-23;23;;Magasin 1, Caisse 1, , Fam\_client\_ge;FAM\_CLIENT\_GE;0;99.99;1;1;;;; JNAL\_VTE;2018-03-23;23;;Magasin 1, Caisse 1, , Tva\_normale;TVA\_NORMALE;16.66;0;1;1;;;; JNAL\_VTE;2018-03-23;23;;Magasin 1, Caisse 1, , Produit gen;PRODUIT;83.33;0;1;1;;;; JNAL\_REG;2018-03-22;22;;Magasin 1, Caisse 1, , Cc;REG\_CC;0;31.00;1;1;;cc;carte de crédit; JNAL\_REG;2018-03-22;22;;Magasin 1, Caisse 1, , Epa;COMPTE\_EPA;31.00;0;1;1;;epa;émission acompte auto; JNAL\_REG;2018-03-23;23;;Magasin 1, Caisse 1, , Fam\_client\_ge;FAM\_CLIENT\_GE:99.99:0:1:1;;;; JNAL\_REG;2018-03-23;23;;Magasin 1, Caisse 1, , Cc;REG\_CC;0;99.99;1;1;;cc;carte de crédit;

### Format "EBP"

Un exemple de fichier exporté avec des comptes non significatifs :

- <span id="page-11-0"></span>Format = "EBP"
- "Script du libellé bon" par défaut = "<Magasin>, <Collection> et <Bon>"
- 1. Compteur ligne : compteur de N° de ligne d'écriture
- 2. Date : date de vente
- 3. Journal
- 4. Compte
- 5. Non renseigné
- 6. Libellé : libellé correspondant au script suivi du libellé du compte
- 7. Non renseigné
- 8. 'Montant '
- 9. Sens : D (Débit) ou C (Crédit)
- 10. Non renseigné
- 11. Monnaies : Monnaie paramétrée dans la tâche d'export

```
Compteur ligne,Date,Journal,Compte,,Libellé,"",Montant,Sens,,Monnaies
1,20032018,JNAL_VTESIMPL,PRODUIT,,"Magasin 1, Caisse 1, , Produit 
gen","",1875.00,C,,E,,,,
2,20032018,JNAL_VTESIMPL,TVA_NORMALE,,"Magasin 1, Caisse 1, , 
Tva_normale","",375.00,C,,E,,,,
3,20032018,JNAL_VTESIMPL,REG_CC,,"Magasin 1, Caisse 1, , Cc","",2250.00,D,,E,cc,carte 
de crédit,,
```
## Format "QuadraCompta"

- Le fichier généré est un fichier texte sans séparateur.
- Extrait d'un fichier (journal de ventes client)

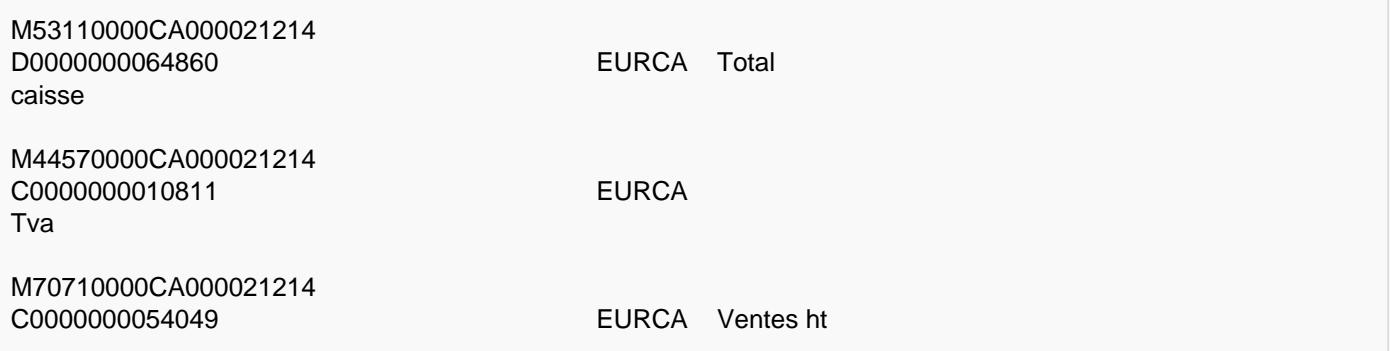

## <span id="page-12-0"></span>Paramétrage

- 1) Créer les journaux
- 2) Paramétrer les comptes comptables (en expliquant au comptable comment les créer). C'est souvent la phase la plus longue.
- 3) Créer la tâche automatisée d'exportation comptabilité
- 4) Phase de test :
	- Clôturer les journées de vente concernées à exporter
	- Tester l'exécution de la tâche automatisée.
	- Envoyer le fichier d'export généré au comptable ou au client pour contrôle du paramétrage (format, comptes ...).
- 5) Quand les tests sont Ok, renvoyer éventuellement les fichiers déjà exportés au bon format en forçant la réexportation puis décocher "Forcer la réexportation" afin que la tâche automatisée envoie automatiquement les journées de ventes clôturées non exportées en comptabilité.

# EXPORTATION COMPTABILITÉ DES FACTURES

Disponible depuis la version 8.03

#### A savoir :

L'exportation comptabilité des factures est obsolète ("(Non supporté) Facture fournisseur (bon de réception)") et son exécution ne génère aucune écriture.

La tâche automatisée d'exportation comptabilité indique (Non supporté) Facture fournisseur (bon de réception) :

L'exécution de la tache automatisée d'exportation comptabilité du journal des factures n'exporte aucune écriture mais le message reçu dans la messagerie ne le signale pas :

Bonjour,

Vous recevez ce message pour vous prévenir que conformément à votre demande, la tâche «exportation comptabilité facture» a été exécutée sur le service de réplication «xxx». La tâche n'a pas renvoyé d'information, ce qui signifie le plus souvent qu'elle s'est

terminée sans erreur.

## <span id="page-14-0"></span>Versions 8.01 et antérieures

### Créer le journal des factures

- Base de travail > Comptabilité > Journaux de comptabilité
- Créer
- Renseigner le journal
- Sélectionner Type = Facture
- Renseigner le niveau et la société ou magasin.
- Valider

### Créer les comptes de comptabilité de facture

Veuillez créer tous les comptes de comptabilité des achats pour les fournisseurs, produits et TVA pour chaque niveau concerné (magasin ou société).

- Base de travail > Comptabilité > comptes de comptabilité
- Créer
- Renseigner le compte
- Niveaux : sélectionner société ou magasin puis saisir la société ou le magasin concerné
- Lien :
	- Compte(s) de TVA :
		- $Lie$ n = TVA
		- Table de lien : si compte non générique, sélectionner la TVA
	- Compte(s) produit :
		- $Lien =$  Produits
		- Table de lien : si compte non générique, sélectionner les RFS
	- Compte(s) fournisseur :
		- $Lien = Fournisserur$
		- Table de lien : si compte non générique, sélectionner le fournisseur. Veuillez créer autant de comptes que de fournisseurs différents utilisés.
- $\bullet$  Sens = Achats
- Libellé : libellé du compte (\*)
- Cocher Compte générique si le compte est commun à tous les éléments (Produits, tva ou fournisseur), sinon saisir "Table de lien" et créer autant de comptes comptables que de combinaisons d'éléments et niveaux (magasins ou sociétés).
- Valider.

## <span id="page-15-0"></span>Bons de réception exportés

Les bons clôturés de type ci-dessous sont exportés en comptabilité : (Stock > Livraisons > saisie de réceptions )

ABU= ajustement de bon de réception par l'utilisateur ARU= ajustement de bon de réassort par l'utilisateur LB = réception de saison par codes barres LBC = réception sur commande de saison par cb LBD = réception directe de saison par cb LC = réception sur commande de saison LD = réception directe de saison RBD= réception directe de réassort par cb RLB = réception de réassort par codes barres RLC = réception sur commandes de réassort RLD= réception directe de réassort

#### A savoir :

Le programme ne permettant pas de saisir le prix du retour fournisseur, les bons de type "RF" Retour Fournisseur ne sont plus exportés.

### Tâche automatisée d'exportation comptabilité

Système > Mes tâches automatisées > Créer

Onglet "Définition de la tâche" :

- Dérouler Import/export
- Sélectionner Exportation comptabilité
- Renseigner le nom, les heures d'exécution, les options de tâche ...

Onglet "Options de la tâche" :

- Journaux à exporter : cocherFacture
- Entête de fichier : coché par défaut exporte une 1ière ligne d'entête de colonne
- Format de la date : "yyyy-MM-dd" par défaut
- Format de l'export : sélectionner le format pouvant être importé dans votre comptabilité
	- Normal
	- o EBP
	- QuadraCompta
- Monnaie : "E" par défaut exportée dans la colonne "Monnaie"

- <span id="page-16-0"></span>• Extension de fin de fichier : "csv" par défaut
- Séparateur décimal : ". par défaut
- Script du libellé bon : par défaut : <Magasin>, <Collection> et <Bon> . Définit le niveau de détail de l'exportation des factures (par défaut une ligne par magasin, collection et bon).
- Forcer l'exportation : par défaut la tâche automatisée exporte tous les bons clôturés n'ayant jamais été exportés . Cocher cette case pour forcer la re-exportation des bons sur la période : date début à date de fin.
- Magasins : cocher les magasins concernés.
- Méthode de sauvegarde : sélectionner le support de la sauvegarde.
	- "Chemin sur le serveur" pour l'enregistrer sur le disque dur et renseigner la zone Chemin.
- Valider

Au départ, vous pouvez passer en "mode isolation" pour effectuer les essais.

Cliquer sur Démarrer pour exécuter la tâche (ou sur Sauver et tester en modification).

La tâche automatisée exporte tous les bons clôturés n'ayant jamais été exportés sauf si l'option "Forcer l'exportation" est cochée.

Le "JET" signale l'exportation : (Utilitaires > Infos service > onglet "JET" ) :

```
5442 mardi 13 mars 2018 14:14:38 1082 180 Transfert en comptabilité Journal de type 
Facture
```

```
Journal (Utilitaires > Infos service > onglet "Journal" )
```

```
1210 13:22:58 Audit crontask - - bRkDBjoE304 - NF525 (opération n°180) : Transfert en 
comptabilité. Journal de type Facture
```
## Fichier d'exportation comptabilité facture

La tâche automatisée d'exportation comptabilité génère un fichier texte contenant une écriture par bon exporté.

#### Format "normal"

Un exemple de fichier exporté avec les valeurs par défaut de la tâche automatisée :

- Format = "normal"
- "Script du libellé bon" par défaut = "<Magasin>, <Collection> et <Bon>"
- 1. Journal : Journal
- 2. Date : date
- 3. Jour : jour
- 4. npiece : non renseignée
- 5. Libellé : correspondant au "Script du libellé bon" (soit magasin, collection et N° du bon dans notre exemple), suivi du libellé du compte

- <span id="page-17-0"></span>6. Compte : Compte comptable
- 7. Crédit : Montant crédité
- 8. Débit : montant débité
- 9. Info1 : Magasin
- 10. Info2 : Collection
- 11. Info3 : N° du bon

Journal;Date;Jour;npiece;Libellé;Compte;Crédit;Débit;Info1;Info2;Info3 FACT;2018-02-02;2;;Magasin 1, Collection pe18 et Numéro de bon 2-000001, Règlements clients;999999;0;2122,38;1;pe18;2-000001;;; FACT;2018-02-02;2;;Magasin 1, Collection pe18 et Numéro de bon 2-000001, Tva\_ach\_20;TVA\_ACH;353,72;0;1;pe18;2-000001;;; FACT;2018-02-02;2;;Magasin 1, Collection pe18 et Numéro de bon 2-000001, Pdt\_ach\_gen;PDT\_ACH\_GEN;1768,66;0;1;pe18;2-000001;;;

#### Format "EBP"

Un exemple de fichier exporté avec des comptes non significatifs :

- Format = "EBP"
- "Script du libellé bon" par défaut = "<Magasin>, <Collection> et <Bon>"
- 1. Compteur ligne : compteur de N° de ligne d'écriture
- 2. Date : date du bon
- 3. Journal
- 4. Compte
- 5. Non renseigné
- 6. Libellé : libellé correspondant au script suivi du libellé du compte
- 7. Non renseigné
- 8. 'Montant '
- 9. Sens : D (Débit) ou C (Crédit)
- 10. Non renseigné
- 11. Monnaies : Monnaie paramétrée dans la tâche d'export

Compteur ligne,Date,Journal,Compte,,Libellé,"",Montant,Sens,,Monnaies 1,02022018,FACT,999999,,"Magasin 1, Collection pe18 et Numéro de bon 2-000001, Règlements clients","",2122.38,D,,E,,,, 2,02022018,FACT,TVA\_ACH,,"Magasin 1, Collection pe18 et Numéro de bon 2-000001, Tva\_ach\_20","",353.72,C,,E,,,, 3,02022018,FACT,PDT\_ACH\_GEN,,"Magasin 1, Collection pe18 et Numéro de bon 2-000001, Pdt ach gen", "",1768.66, C,, E,,,,

### <span id="page-18-0"></span>Format "QuadraCompta"

Format sans séparateur spécifique, soit par exemple :

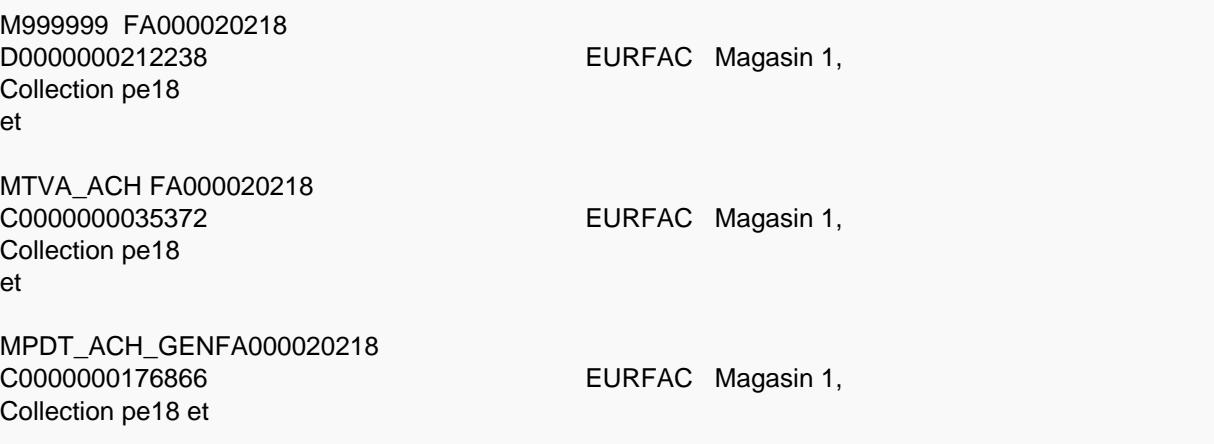